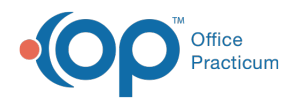

# Search for Documents

Last Modified on 09/22/2021 3:36

Version 14.19

This window map article points out some of the important aspects of the window you're working with in OP but is not intended to be instructional. To learn about topics related to using this window, see the **Related Articles** section at the bottom of this page.

## About Search for Documents

**Path: Clinical or Practice Management tab > Document Mgmt button > Search button**

The Search for Scanned Items window searches for scanned records.

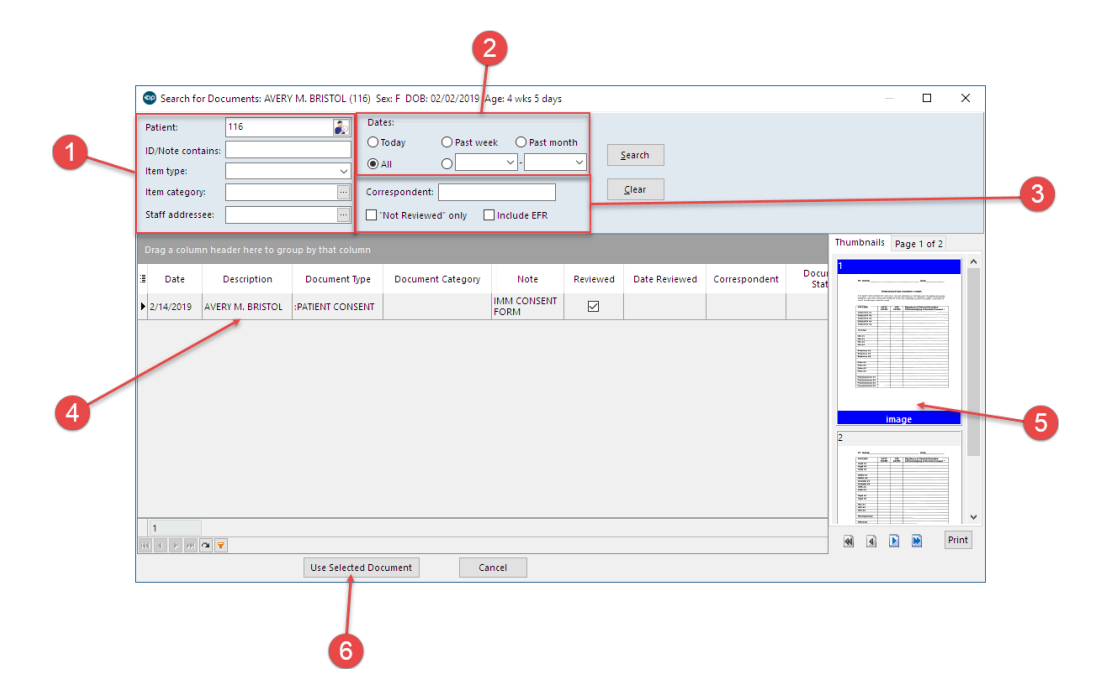

#### Search for Documents Map

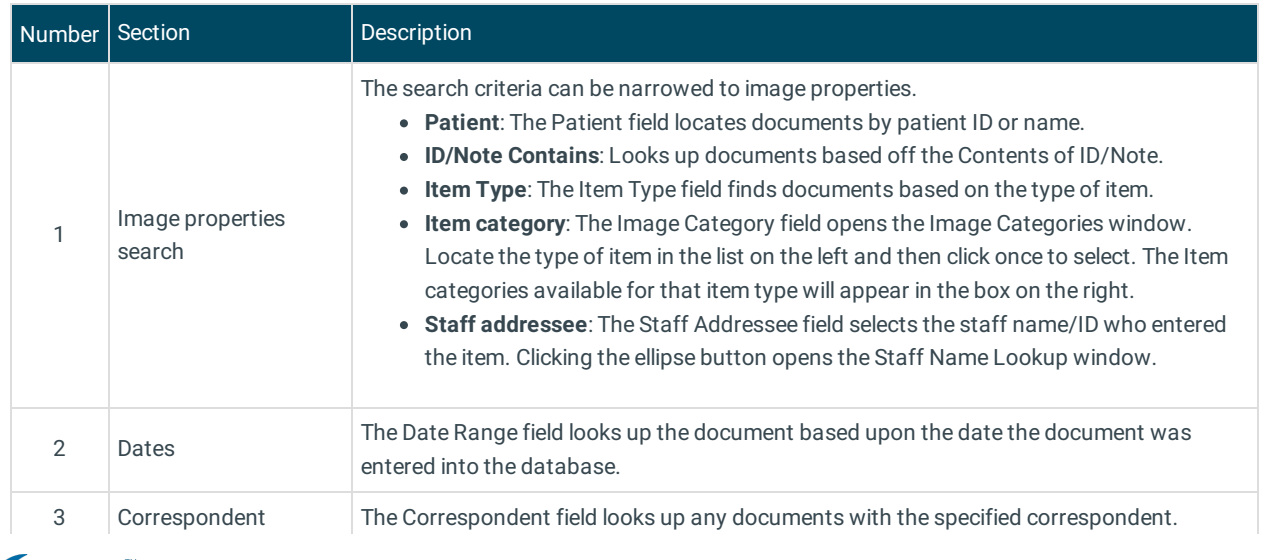

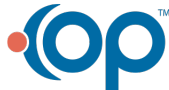

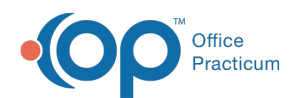

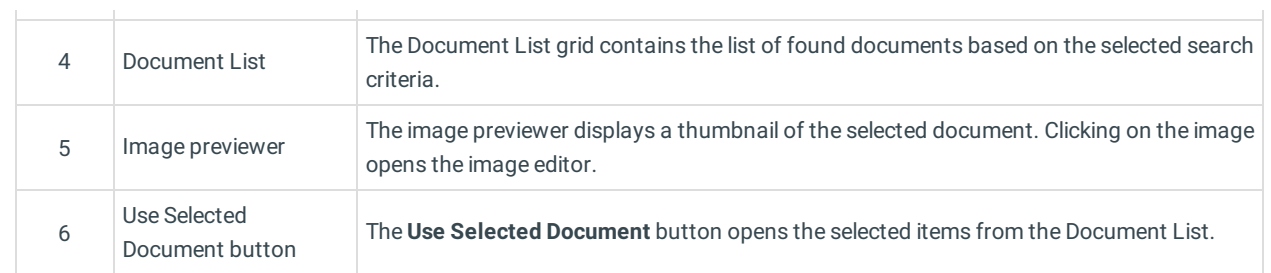

Version 14.10

## About Search for Documents

## **Path: Smart Toolbar > Docs button > Search button**

The Search for Scanned Items window searches for scanned records.

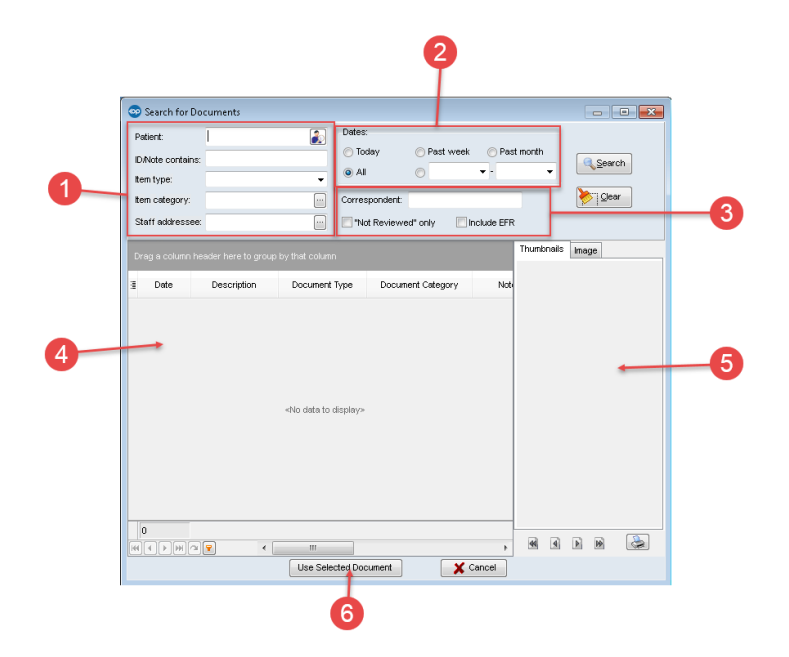

## Search for Documents Map

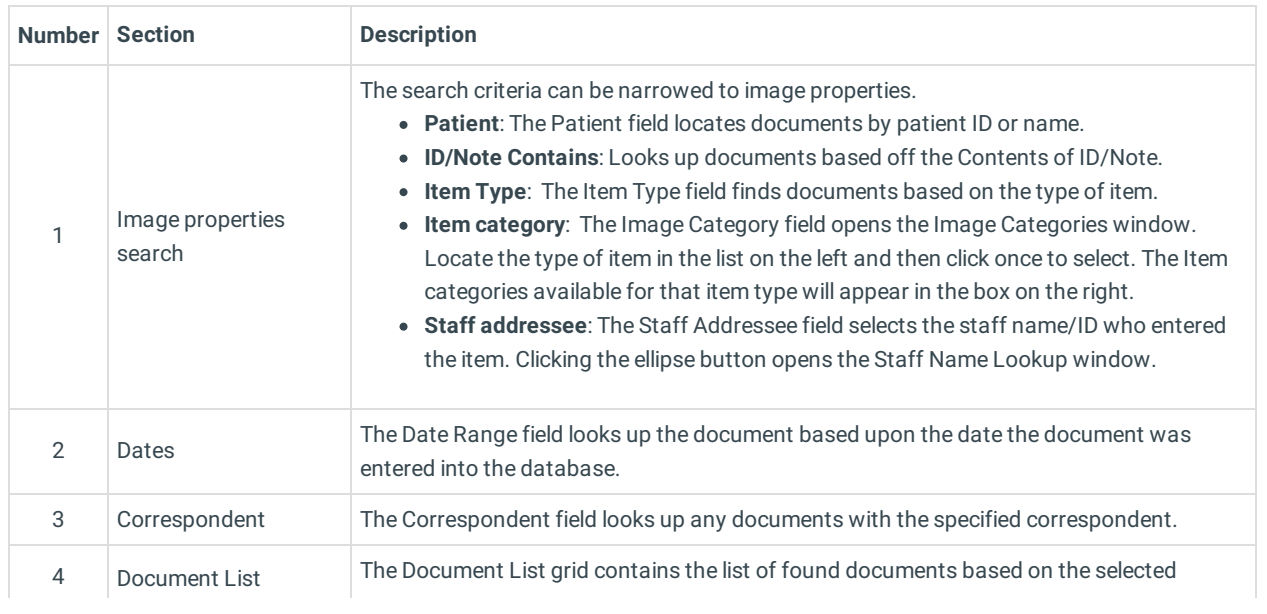

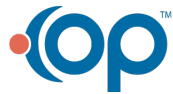

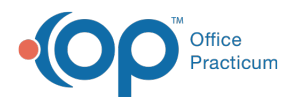

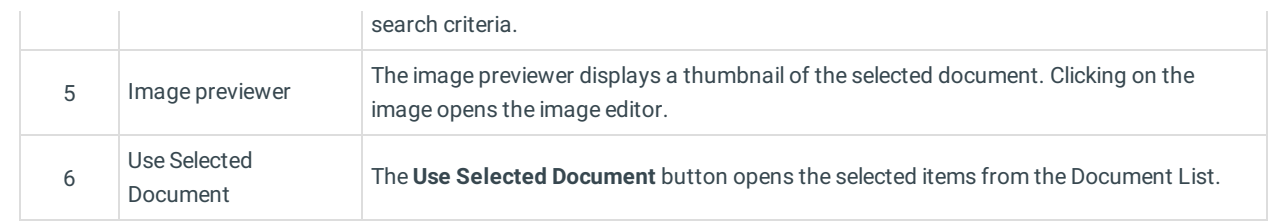

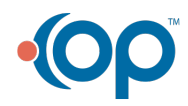